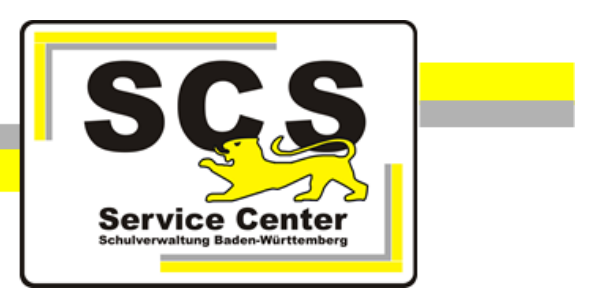

# **ASV-BW**

## **ESS 2.0**

### Vorplausibilisierung Statistik

#### **Kontaktdaten SCS:**

Telefon: 0711 89246-0 E-Mail: [sc@schule.bwl.de](mailto:sc@schule.bwl.de)

#### **Weitere Informationsquellen:**

Im Intranet: <http://kvintra.kultus.bwl.de/wdb> Im Internet: [www.asv-bw.de](http://www.asv-bw.de/)

#### **Aufruf der Vorplausiblisierung ohne Start der ESS**

Der Start der Anwendung ESS 2.0 aus ASV-BW heraus ist für alle Schulen möglich, sobald der aktuelle Statistiktermin in ASD-BW freigeschaltet wurde.

Außerhalb des Statistikzeitraums können die Daten in ASV-BW jederzeit plausibilisiert werden. Die Datenprüfung zeigt vor der eigentlichen Bearbeitung der Statistik an, in welchen Bereichen noch Korrekturen vorzunehmen sind.

Führen Sie vor dem ersten Aufruf der Datenprüfung über *Verwaltung ASD-Schnittstelle BW* ein Update der Dienststellendaten durch.

Klicken Sie *Datei: Verwaltung Datenprüfung*

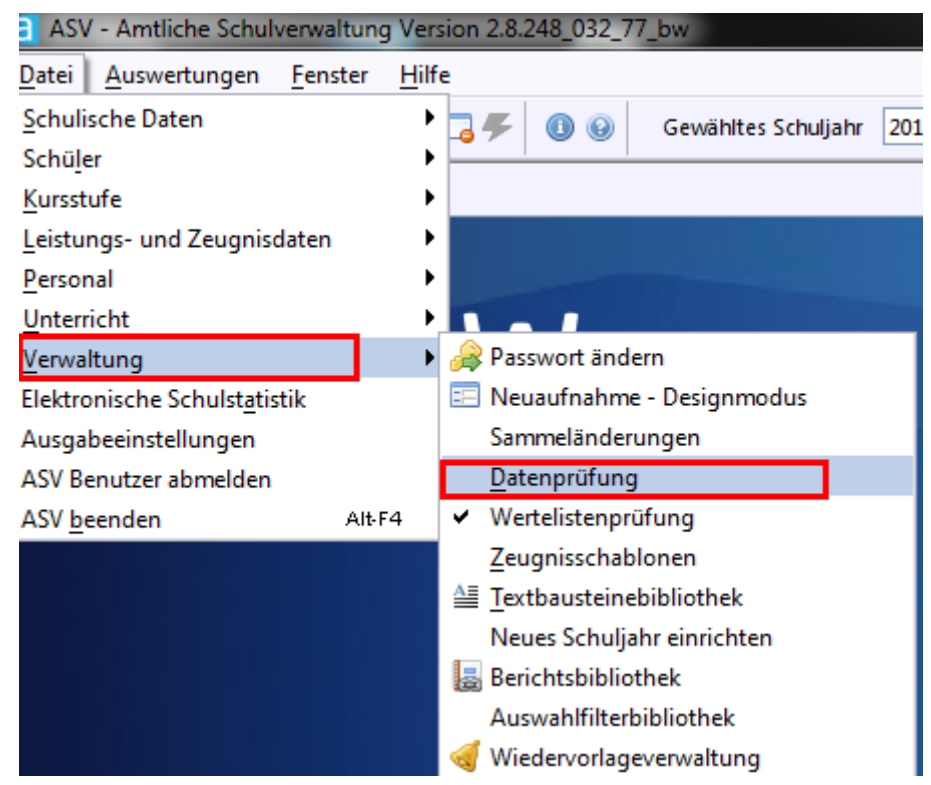

 Sind Ihrem Benutzer mehrere Schulen zugeordnet, wählen Sie im Navigator die zu prüfende Schule aus.

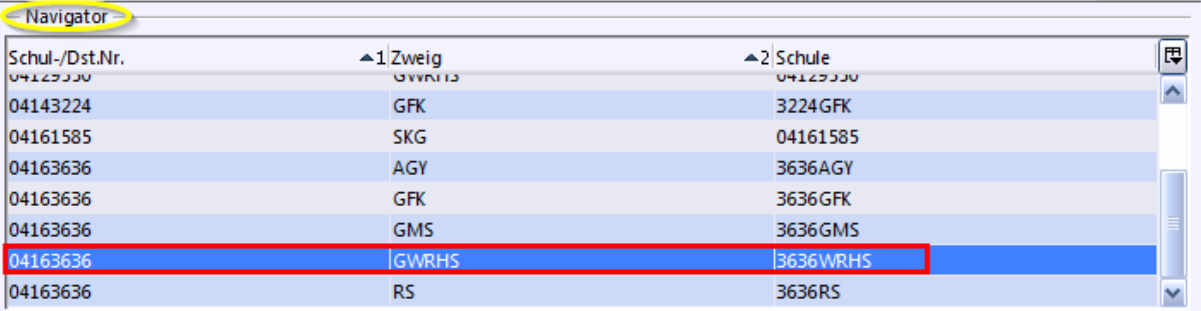

Wählen Sie den Datenbereich *Schulen*.

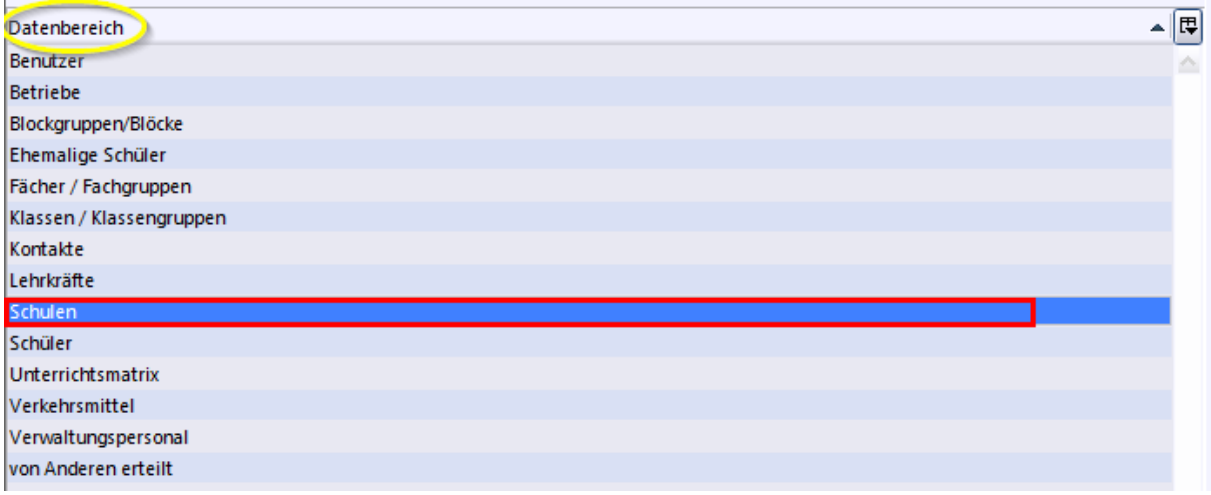

Klicken Sie in der Datenprüfung auf *Auswahl der Datenprüfung: statistik\_sd\_school*

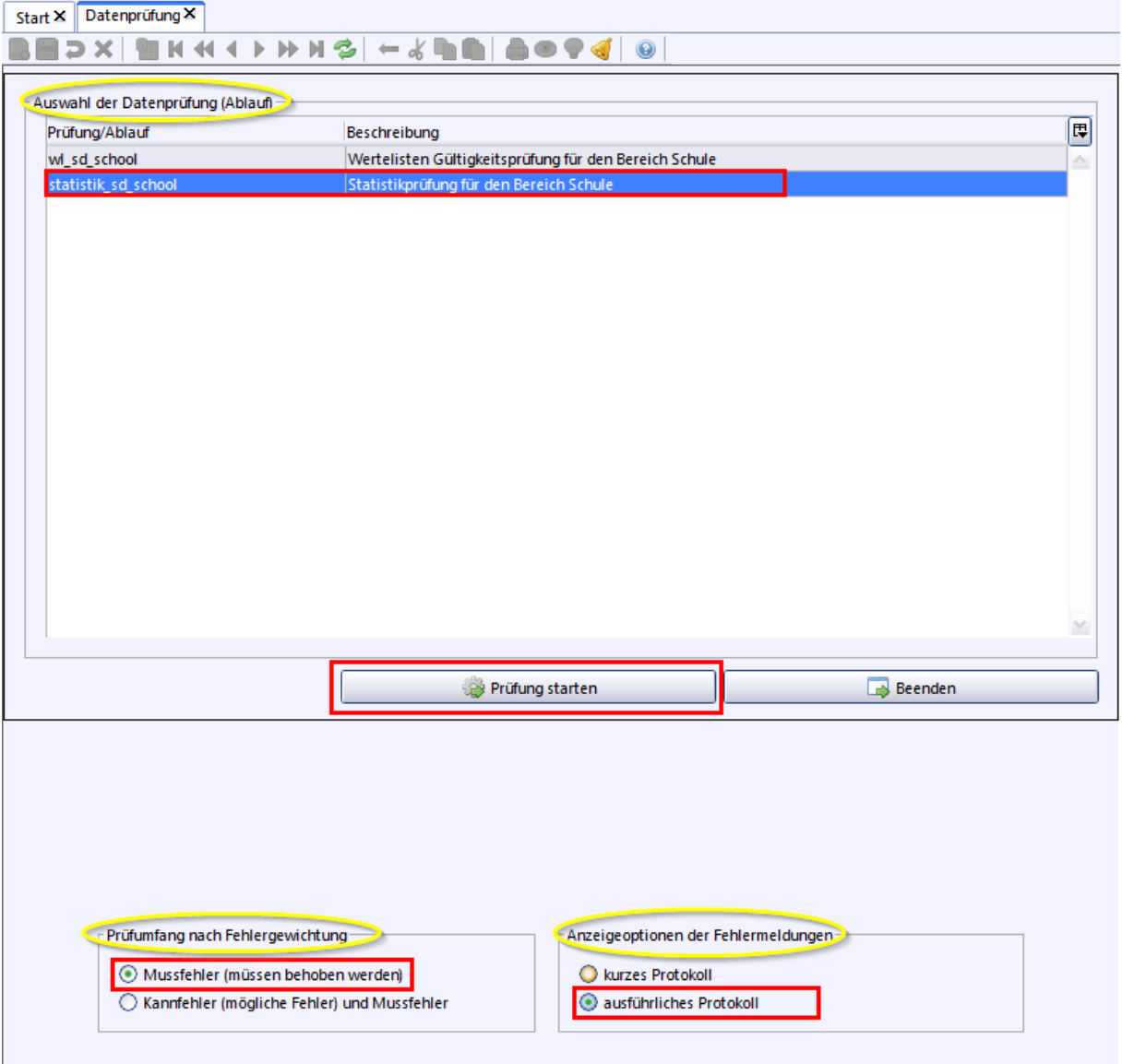

#### **Prüfungsergebnis im Fehlerfall**

Durch Doppelklick auf einen Plausibilitätsfehler gelangen Sie direkt zum Datenfeld, das zu bearbeiten ist.

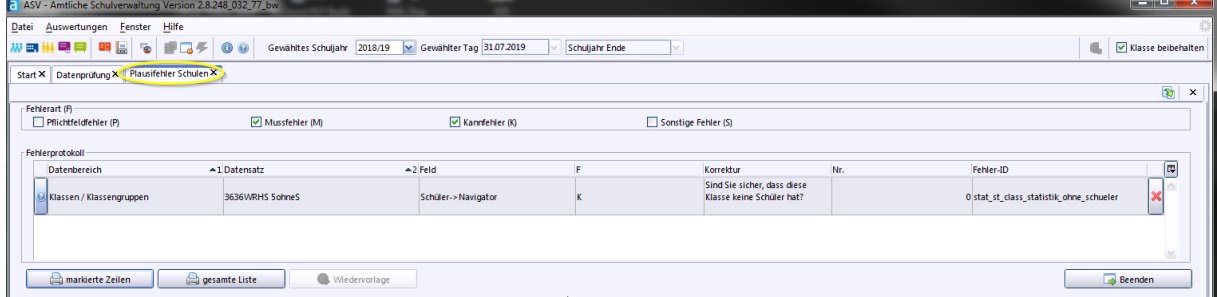

#### **Positives Prüfungsergebnis**

Sind keine Daten in Bezug auf die Statistik zu beanstanden, wird Ihnen folgendes Informationsfenster angezeigt.

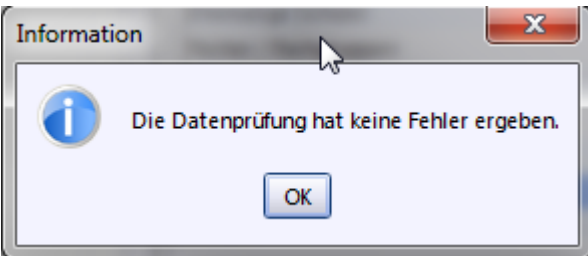